f 🔘 ⊻

## itvoyagers.in itvoyagers.in itvoyagers.in itvoyagers.in itvoyagers.in

# Connecting PHP with MongoDB and

## inserting, retrieving, updating and

itvoyagers in itvoyagers.in itvoyagers.in itvoyagers.in itvoyagers.in

## **PHP mongo Driver Setup**

itvovagers in itvovagers in itvovagers in itvovagers in itvovagers.in itvovagers.in

#### <u>PHP mongo link</u>

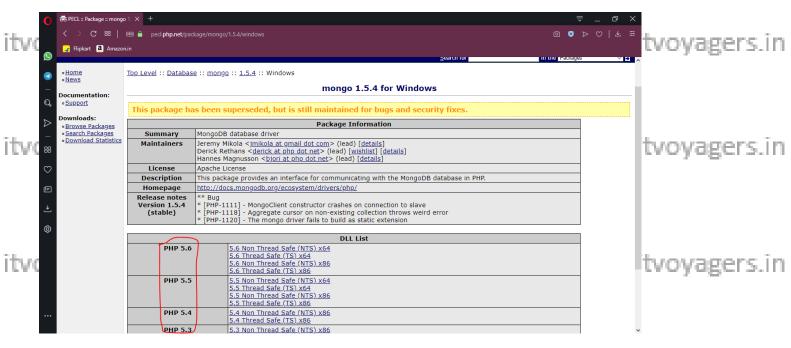

itvoyagers.in itvoyagers.in itvoyagers.in itvoyagers.in itvoyagers.in

#### We will get following files.

|      | Name            | Date modified    | Туре               | Size     |        |
|------|-----------------|------------------|--------------------|----------|--------|
| itvo | LICENSE.MD      | 17-06-2014 13:40 | MD File            | 6 KB     |        |
|      | 🚳 php_mongo.dll | 17-06-2014 13:40 | Application extens | 321 KB   | ers.in |
|      | 📄 php_mongo.pdb | 17-06-2014 13:40 | PDB File           | 1,283 KB |        |
|      | README.md       | 17-06-2014 13:40 | MD File            | 4 KB     |        |

itvoNowgcopy "php\_mongo.dll" and pasteitin "C:\xampp\php\ext" ipath.voyagers.in

Now open "php.ini" which is in "C:\xampp\php".

Add "extension=php\_mongo.dll" line in "php.ini".

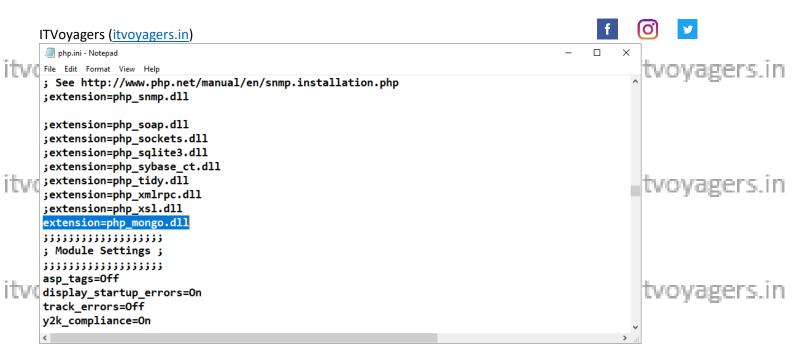

#### Save the file.

tvovagers in itvovagers in itvovagers in itvovagers in itvovagers.in itvovagers.in itvovagers.in Add "C:\xampp\php" in path of environment variable.

|               | System ← → ✓ ↑ ♥ > Control Par                                            | al a Sustana and S    | acurity a System 1         |                                                                                                    |                                        |                                                                | - □<br>✓ ♂ Search Co | ×            |
|---------------|---------------------------------------------------------------------------|-----------------------|----------------------------|----------------------------------------------------------------------------------------------------|----------------------------------------|----------------------------------------------------------------|----------------------|--------------|
|               | Control Panel Home                                                        | View basic ir         | Environment Variables      |                                                                                                    | ×                                      |                                                                | V O Search Co        | 2<br>2       |
|               | Device Manager                                                            | Windows edition       | User variables for Welcome |                                                                                                    | Edit environment vari                  | iable                                                          | ×                    |              |
| itue          | 😯 Remote settings                                                         | Windows 10            | Variable                   | Value                                                                                                    | C) Program (Film)                      | MongoDB\Server\4.0\bin\                                        |                      | tuovaners in |
| $1.5 \pm 2.5$ | 💗 System protection                                                       | © 2018 Micr           | OneDrive                   | C:\Users\Welcome\OneDrive                                                                                 | C:\Program Piles\<br>C:\Python27\      | (wongobb(server(4.0)bin)                                       | New                  | tvoyagers.in |
|               | Section 2 Advanced system settings                                        | System                | OneDriveConsumer<br>Path   | C:\Users\Welcome\OneDrive<br>C:\Users\Welcome\AppData\Local\Programs\Python\F                             | C:\Program Files (                     | (x86)\Python37-32\Scripts\<br>(x86)\Python37-32\               | Edit                 |              |
|               |                                                                           | Processor:            | ТЕМР<br>ТМР                | C:\Users\Welcome\AppData\Local\Temp<br>C:\Users\Welcome\AppData\Local\Temp                                | C:\Program Files (                     | Java\jdk-10.0.2\bin<br>(x86)\Common Files\Oracle\Java\javapath | Browse               |              |
|               | System Properties                                                         |                       |                            |                                                                                                    | C:\Python27\Scrip<br>C:\Program Files\ |                                                                | Delete               |              |
|               | Computer Name Hardware Advanced<br>You must be logged on as an Administra |                       |                            | New Edit                                                                                                  | C:\xampp\php                           | 5                                                              | Move Up              |              |
|               | Performance                                                               |                       | System variables           |                                                                                                    |                                        |                                                                | Move Down            | gs           |
|               | Visual effects, processor scheduling, m                                   | emory usage, and virt | Variable                   | Value                                                                                                    |                                        |                                                                |                      |              |
| îtvo          |                                                                           | 5                     | ComSpec<br>DriverData      | C:\Windows\system32\cmd.exe<br>C:\Windows\System32\Drivers\DriverData                                     |                                        |                                                                | Edit text            | tvoyagers.in |
|               | User Profiles                                                             |                       | NUMBER_OF_PROCESSORS<br>OS | 4<br>Windows NT                                                                                           |                                        |                                                                |                      | . –          |
|               | Desktop settings related to your sign-in                                  |                       | PATH_<br>PATHEXT           | C:\Program Files\MongoDB\Server\4.0\bin\;C:\Python:<br>.COM;:EXE;.BAT;.CMD;:VBS;.VBE;JS;JSE;.WSF;.WSH;.MS |                                        |                                                                |                      |              |
|               |                                                                           |                       | PROCESSOR ARCHITECTURE     |                                                                                                    |                                        |                                                                |                      | cey          |
|               | Startup and Recovery<br>System startup, system failure, and deb           | ugging information    |                            | New                                                                                                    |                                        | 6                                                              | Cancel               |              |
|               |                                                                           |                       |                            | ОК                                                                                                    | Cancel                                 |                                                                |                      |              |
| itvo          |                                                                           | 3 Environmer          | t Variables                |                                                                                                    |                                        | 1                                                              |                      | tvoyagers.in |
|               | ОК                                                                        | Cancel                | Apply                      |                                                                                                    |                                        |                                                                |                      | - Sec        |

#### Now start XAMPP server.

| Γ  |                                  | Control Pan          | el v3.2.2 [Compile                                  | d: Nov 12th            | 2015 ]                  |                |                  | _            |           |       |       |          |            |
|----|----------------------------------|----------------------|-----------------------------------------------------|------------------------|-------------------------|----------------|------------------|--------------|-----------|-------|-------|----------|------------|
| vd | ដ                                | XAN                  | IPP Control F                                       | Panel v3               | 3.2.2                   |                |                  |              | Je Config | ls.in | itvov | agers.in | itvoyagers |
|    | Modules<br>Service               | Module               | PID(s)<br>1628                                      | Port(s)                | Actions                 |                |                  |              | Netstat   |       |       |          |            |
|    |                                  | Apache<br>MySQL      | 228                                                 | 80, 443                | Stop<br>Start           | Admin<br>Admin | Config<br>Config | Logs<br>Logs | Explorer  |       |       |          |            |
|    |                                  | FileZilla            |                                                     |                        | Start                   | Admin          | Config           | Logs         | Services  |       |       |          |            |
|    |                                  | Mercury              |                                                     |                        | Start                   | Admin          | Config           | Logs         | 😡 Help    |       |       |          |            |
| /d | 10:44:25                         | Tomcat               | Attempting to a                                     | test Appel             | Start                   | Admin          | Config           | Logs         | Quit      | is.in | itvoy | agers.in | itvoyagers |
|    | 16:44:25<br>16:44:25<br>16:49:19 | [Apache]             | Attempting to s<br>Status change<br>Attempting to s | detected:              | running                 | )              |                  |              |           |       |       |          |            |
|    | 16:49:19<br>16:49:20             | [Apache]<br>[Apache] | Attempting to a<br>Status change                    | top Apach<br>detected: | e (PID: 7480<br>stopped |                |                  |              |           |       |       |          |            |
|    | 16:56:40<br>16:56:40             |                      | Attempting to s<br>Status change                    |                        |                         |                |                  |              |           |       |       |          |            |
|    | <                                |                      |                                                     |                        |                         |                |                  |              | >         |       |       |          |            |
| rė | ny ras                           | gere                 | STIT 15                                             | vory                   | age                     | 1.20           |                  | even         | ragei     | s.in  | itvoy | agers.in | itvoyagers |
|    |                                  |                      |                                                     |                        | -                       |                |                  |              |           |       |       |          | 2          |

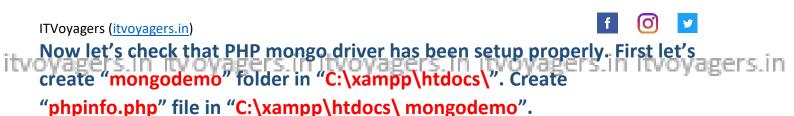

#### And write the following code in it.

itvoyagers.in itvoyagers.in itvoyagers.in itvoyagers.in itvoyagers.in

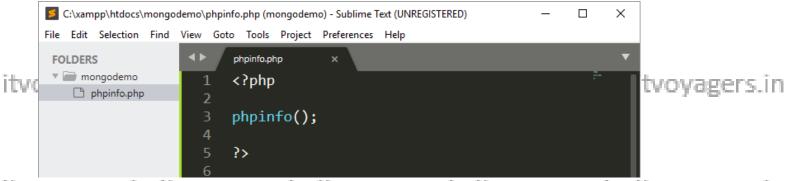

itvovagers in itvovagers in itvovagers in itvovagers in itvovagers.in itvovagers.in Once it is done open browser and navigate to "http://localhost/mongodemo/phpinfo.php".

| o 👼 phpinfo()       | × +                                    |                                    |              | ⇒ _ @ ×              |
|---------------------|----------------------------------------|------------------------------------|--------------|----------------------|
| $\langle \rangle$ C | 88 📼 🕀 localhost/mongodemo/phpinfo.php |                                    |              |                      |
| Flipkart a          | Amazon.in                              |                                    |              | tvoyagers.in         |
|                     |                                        | mhash                              |              |                      |
|                     | MHASH support                          | Enabled                            |              |                      |
|                     | MHASH API Version                      | Emulated Support                   |              |                      |
| Q<br>⊳              |                                        | mongo                              |              | _                    |
| _                   | MongoDB Support                        |                                    | enabled      |                      |
|                     | Version                                | 1.5.4                              |              |                      |
| 88                  | Streams Support                        | enabled                            |              |                      |
| itta esta           | SSL Support                            | disabled                           |              | tuoupgore in         |
|                     |                                        | Supported Authentication Mechanism | tvoyagers.in |                      |
|                     | MONGODB-CR (default)                   | enabled                            |              |                      |
| Ē                   | MONGODB-X509                           | enabled                            |              |                      |
|                     | GSSAPI (Kerberos)                      | enabled                            |              |                      |
| <u>↓</u>            | PLAIN                                  | enabled                            |              |                      |
| ~~~                 |                                        |                                    |              |                      |
| (\$)                | Directive                              | Local Value                        | Master Value |                      |
|                     | mongo.allow_empty_keys                 | 0                                  | 0            |                      |
|                     | mongo.chunk_size                       | 261120                             | 261120       |                      |
| idea a c            | mongo.cmd                              | \$                                 | \$           | the second second in |
| LLAC                | mongo.default_host                     | localhost                          | localhost    | tvoyagers.in         |
|                     | mongo.default_port                     | 27017                              | 27017        |                      |
|                     | mongo.is_master_interval               | 15                                 | 15           |                      |
|                     | mongo.long_as_object                   | 0                                  | 0            |                      |
|                     | mongo.native_long                      | 0                                  | 0            |                      |
|                     | mongo.ping_interval                    | 5                                  | 5            |                      |
|                     |                                        |                                    |              | v                    |

This column is visible means we have install PHP mongo driver itvoyagers.in itvoyagers.in itvoyagers.in itvoyagers.in itvoyagers.in

## **Database creation.**

We are going to create simple database for students in mongoDB. itvoyagers.in We are going to use GUI tool to connect with mongoDB, to download it click on below downloading link button.

#### https://robomongo.org/download itvoyagers.in itvoyagers.in itvoyagers.in itvoyagers.in itvoyagers.in

#### O ITVoyagers (itvoyagers.in) Install and Open "Robo 3T", you will see the following screen, then click ovagers in itvoyagers in itvoyagers in itvoyagers in itvoyagers in itvoyagers in on "create".

|      | Robo 3T - 1.3                                                                                                    |              |
|------|----------------------------------------------------------------------------------------------------|--------------|
|      | File View Options Window Help                                                                                                    |              |
|      |                                                                                                    |              |
|      | Welcome ×                                                                                                    |              |
| itvo | KODO ST 1.3 WITH MONGOUB 4.0 SUPPORTIS FEEZ                                                                                                    | tvoyagers.in |
|      | Create, edit, remove, done or reorder connections via dragindrop.     Wed, 03 Apr 2019       Name     Address     Attributes     Auth. Database / User     Robo 3T 1.2 is released<br>Mon, 19 Feb 2018 |              |
|      | Robamango is now Roba 37, with MangaDB 3<br>E Wed, 14 Jun 2017                                                                                                    |              |
|      | - Robomongo 1.0 — Official Release<br>Thu, 20 Apr 2017                                                                                                    |              |
| itvo | Robomongo has been acquired by 3T<br>- 1 Tue, 14 Mar 2017                                                                                                    | tvoyagers.in |
|      | - Changing the name of Robomongo<br>Mon, 13 Feb 2017                                                                                                    |              |
|      | Robomongo 1.0 RC1 brings support to Replica Thu, 02 Feb 2017                                                                                                    |              |
|      | - Robomongo 0.9.0 Final Thu, 06 Oct 2016 Thu, 06 Oct 2016                                                                                                    |              |
|      | Compare collections and view differences side-by-side     Compare collections and view differences side-by-side     Fri, 19 Aug 2016                                                                   |              |
| itwe | - Explore data schema and find outliers Robomongo RC9 Wed, 01 Jun 2016                                                                                                    | tvoyagers.in |
| 1.00 | Download Studio 3T                                                                                                    | crojogers.m  |
|      | All Blog Posts V                                                                                                    |              |
|      | Logs                                                                                                    |              |

#### We can text connection by clicking on "Test".

| Robo 3 | r-13                                                                                                    | X                                                                                                    | tvoyagers.in |
|--------|----------------------------------------------------------------------------------------------------|----------------------------------------------------------------------------------------------------|--------------|
|        | Options Window Help                                                                                                    |                                                                                                    |              |
| itvo   | Welcome X<br>Welcome X<br>MongoDB<br>Connection Settings<br>Create, edit, cer<br>Cornection<br>Address: Decahoot<br>Secify host and port of MongoDB server. Host can be either JPv4,<br>JPv6 or domain name.<br>From SRV Import connection details from MongoDB SRV connection string | Robo 3T 1.3 with MongoDB 4.0 support is relea<br>Wed, 03 Apr 2019<br>Robo 3T 1.2 is released<br>Mon, 19 Feb 2018<br>Robomongo in now Robo 3T, with MongoDB 3.<br>Wed, 14 Jun 2017<br>Robomongo 1.0 — Official Release<br>Thu, 20 Apr 2017<br>Robomongo has been acquired by 3T<br>Tue, 14 Mar 2017<br>Changing the name of Robomongo | tvoyagers.in |
| itvo   | Compare collections and view differences side-by-side                                                                                                    | Mon, 13 Feb 2017                                                                                                    | tvoyagers.in |
|        | - Explore data schema and find outlers           Download Studio 3T                                                                                                    | Robomongo RC9<br>Wed, 01 Jun 2016                                                                                                    |              |
| Logs   | ¢                                                                                                    | All Blog Posts                                                                                                    |              |
| itvoÿa | gers.in itvoyagers.in itvoyagers.in itv                                                                                                    | oyagers.in i                                                                                                    | tvoyagers.in |

You will see following window which says that there is no problem in connection.

itvoyagers.in itvoyagers.in itvoyagers.in itvoyagers.in itvoyagers.in

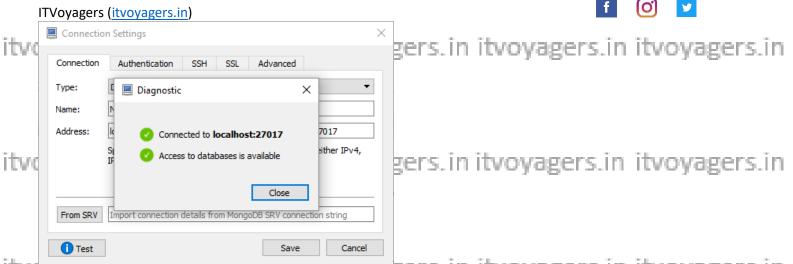

itvoyagers.m.tvoyagers.m.tvoyagers.in itvoyagers.in itvoyagers.in Click on "Close" and the "Save".

We can see this connection in window.

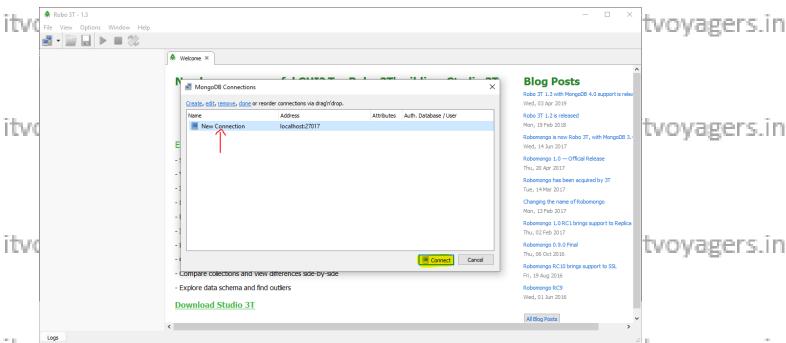

itvoyagers.in itvoyagers.in itvoyagers.in itvoyagers.in itvoyagers.in itvoyagers.in itvoyagers.in

#### We can see that our previous databases and collections here.

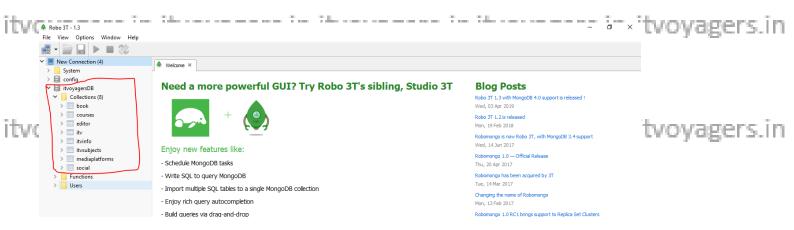

ITVoyagers (<u>itvoyagers.in</u>) To create database using "Robo 3T" right-click on "New Connectio

To create database using "Robo 3T" right-click on "New Connection", itvoyagers.in itvoyagers.in itvoyagers.in itvoyagers.in itvoyagers.in

0

9

|        | Robo 3T - 1.3<br>File View Options Window Help                                                                                                    |                                                                                                    |                                       | – a ×                                                                                                    |               |
|--------|----------------------------------------------------------------------------------------------------|----------------------------------------------------------------------------------------------------|---------------------------------------|----------------------------------------------------------------------------------------------------|---------------|
| itw    |                                                                                                    | a more powerful (                                                                                                    | GUI? Try Robo 3T's sibling, Studio 3T | Blog Posts<br>Robo 37 1.3 with Mongo08 4.0 support is released 1                                                                                                    | tvoyagers.in  |
| 1000   | Server St<br>Host Inf<br>Mongo<br>Show Lo<br>Disconn                                                                                                    | fo<br>DB Version<br>og                                                                                                    |                                       | Wed, 03 Apr 2019<br>Robo 37 L.2s released<br>Mon, 19 Feb 2018<br>Robornongo Io mow Robo 3T, with MongoDB 3.4 support<br>Wed, 14 Jun 2017<br>Robornongo I.0 — Official Release<br>Thu, 20 Apr 2017<br>Robornongo has been acquired by 3T                                                                                                    | teoyogers.m   |
|        | Foter databa                                                                                                    |                                                                                                    | ngoD8 colection<br>                   | Tue, 14 Mar 2017<br>Changing the name of Robomongo<br>Mart 15 Feb 2012                                                                                                    | .tvoyagers.in |
|        | Robo 3T - 1.3  File View Options Window Help                                                                                                    |                                                                                                    | cick off cicate .                     | - 0 ×                                                                                                    |               |
|        | 🛃 - 🔛 🔒 🕨 🔳 🗱                                                                                                    |                                                                                                    |                                       |                                                                                                    |               |
| أمريقه | V New Connection (4)                                                                                                    | ♦ Welcome ×                                                                                                    |                                       |                                                                                                    |               |
| IEVC   | >                                                                                                    | Need a more powerful (                                                                                                    | GUI? Try Robo 3T's sibling, Studio 3T | Blog Posts<br>Robo 3T 1.3 with MongoD8 4.0 support is released I<br>Wed, 03 Apr 2019<br>Robo 3T 1.2 is released<br>Mon, 19 Feb 2018<br>Robonongo is now Robo 3T, with MongoD8 3.4 support<br>Wed, 14 Jun 2017<br>Robonongo L0 — Official Release                                                                                                    | tvoyagers.in  |
| itvo   |                                                                                                    | Schedule MongoDB tasks     Write SQL to query MongoDB     Import multiple SQL tables to a single Mo     Enjoy rich query autocompletion     Build queries via drag-and-drop     Import and export in various formats (CS     Break down aggregation queries into stag     Generate driver code in five languages     Compare collections and view differences | Jes                                   | Necessary of the second second | tvoyagers.in  |
| itvo   | Logs                                                                                                    | <ul> <li>Explore data schema and find outlers</li> <li>Download Studio 3T</li> </ul>                                                                                                    |                                       | Wed, 01 Jun 2016                                                                                                    | tvoyagers.in  |
| īda se | Here is our d                                                                                                    | atabase.                                                                                                    | - :- :- :-                            | ×                                                                                                    | 'tvoyagers.in |
|        | ✓         New Connection (5)           >         System           >         Config           >         StudentDB           ✓         StudentDB           ✓         Collections (0)           >         Functions (0)           >         Users (0) | Need a more powerful o                                                                                                    | GUI? Try Robo 3T's sibling, Studio 3T | Blog Posts<br>Robo 37 1.3 with MongoD8 4.0 support is released 1<br>Wed, 03 Apr 2019<br>Robo 37 1.2 is released<br>Mon, 19 Feb 2018                                                                                                    |               |
| itvo   |                                                                                                    | Enjoy new features like:<br>- Schedule MongoDB tasks<br>- Write SQL to query MongoDB<br>- Import multiple SQL tables to a single Moi<br>- Enjoy rich query autocompletion<br>- Build queries via drag-and-drop<br>- Import and export in various formats (CS                                                                                                  |                                       | Robomango is now Robo 3T, with MangoDB 3.4 support<br>Wed, 14 Jun 2017<br>Robomango 1.0 — Official Release<br>Thu, 20 Apr 2017<br>Robomango has been acquired by 3T<br>Tue, 14 Mar 2017<br>Changing the name of Robomango<br>Man, 13 Feb 2017<br>Robomango 1.0 RCL brings support to Replica Set Clusters<br>Thu, 02 Feb 2017                                                                                                    | tvoyagers.in  |
| itvo   |                                                                                                    | Break down aggregation queries into stag     Generate driver code in five languages     Compare collections and view differences     Explore data schema and find outliers     Download Studio <u>3T</u>                                                                                                    | Jes                                   | Robomorgo 0.9.0 Final<br>Thu, 60 ct 2016<br>Robomorgo RC10 brings support to SSL<br>Fri, 19 Aug 2016<br>Robomorgo RC9<br>Wed, 01 Jun 2016<br>All Blog Posts                                                                                                    | tvoyagers.in  |
|        | Logs                                                                                                    |                                                                                                    |                                       |                                                                                                    |               |

ITVoyagers (itvoyagers.in)

f 🖸 💆

7

### itv Gegnection yagers.in itvoyagers.in itvoyagers.in itvoyagers.in

Now open text editor (we are using Sublime Text) and create new php file named "studentinfo.php" in "C:\xampp\htdocs\mongodemo\".

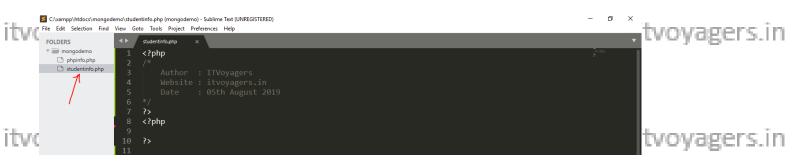

Following are the step-by-step process for CURD operation.

### 1. Create MongoClient() connect to mongoDB

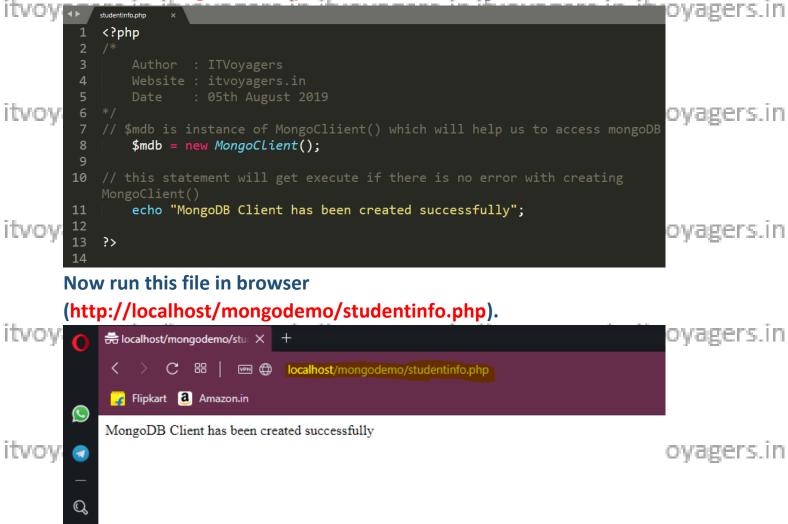

itvoyagers.in itvoyagers.in itvoyagers.in itvoyagers.in itvoyagers.in

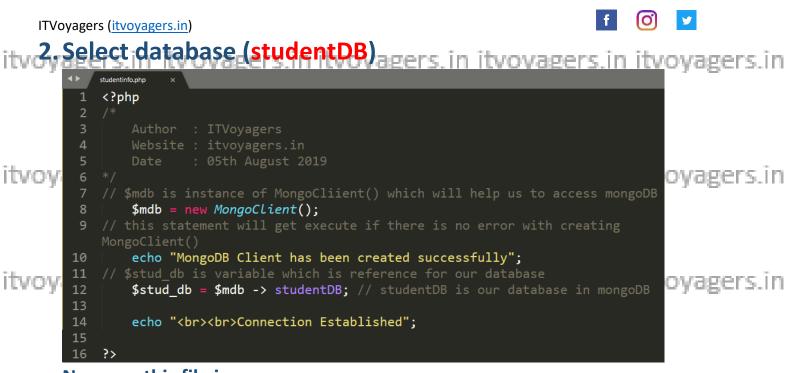

itvoyagers.in itvoyagers.in itvoyagers.in itvoyagers.in itvoyagers.in itvoyagers.in browser(http://localhost/mongodemo/studentinfo.php).

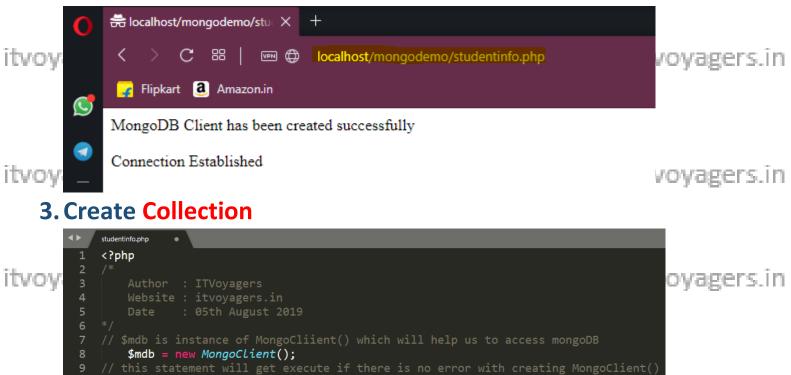

9 // this statement will get execute if there is no error with creating MongoClient() 10 echo "MongoDB Client has been created successfully"; 11 // \$stud\_db is variable which is reference for our database 12 \$stud\_db = \$mdb -> studentDB; // studentDB is our database in mongoDB 13 echo "<br><br/>14 // \$stud\_collection is reference and "student\_info" is collection name 15 // createCollection() is method to create collection 16 \$stud\_collection = \$stud\_db -> createCollection("student\_info"); 17 echo "<br/>br><br/>UV09 18

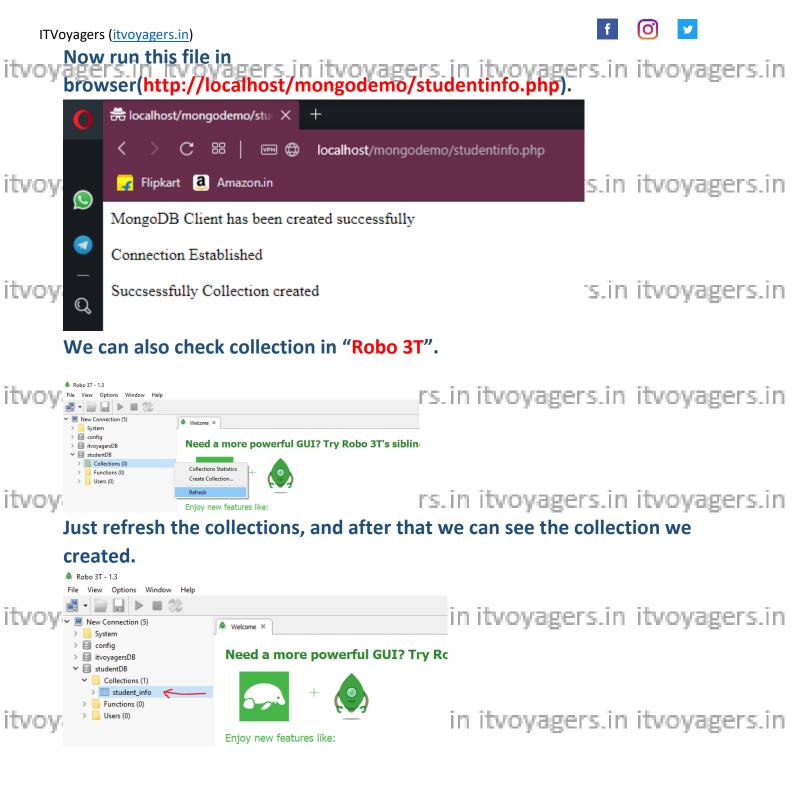

itvoyagers.in itvoyagers.in itvoyagers.in itvoyagers.in itvoyagers.in

itvoyagers.in itvoyagers.in itvoyagers.in itvoyagers.in itvoyagers.in

itvoyagers.in itvoyagers.in itvoyagers.in itvoyagers.in itvoyagers.in

9

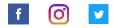

ITVoyagers (itvoyagers.in)

tvoyagers.in itvoyagers.in itvoyagers.in itvoyagers.in itvoyagers.in itvoyagers.in Note: In PHP array() represents "{ }" from mongoDB.

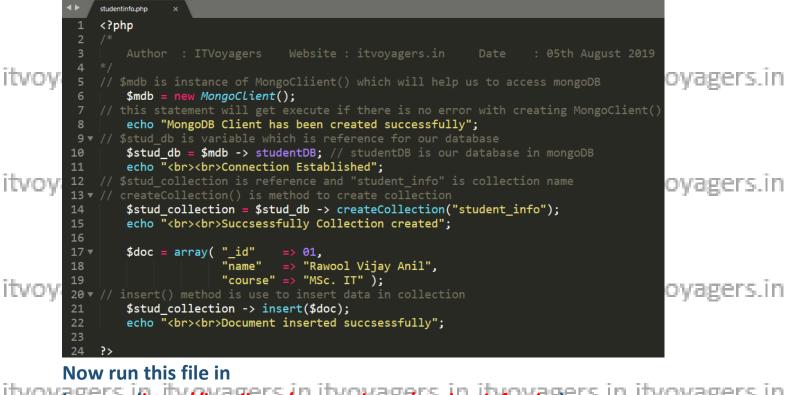

itvoypers.in itvoyagers.in itvoyagers.in

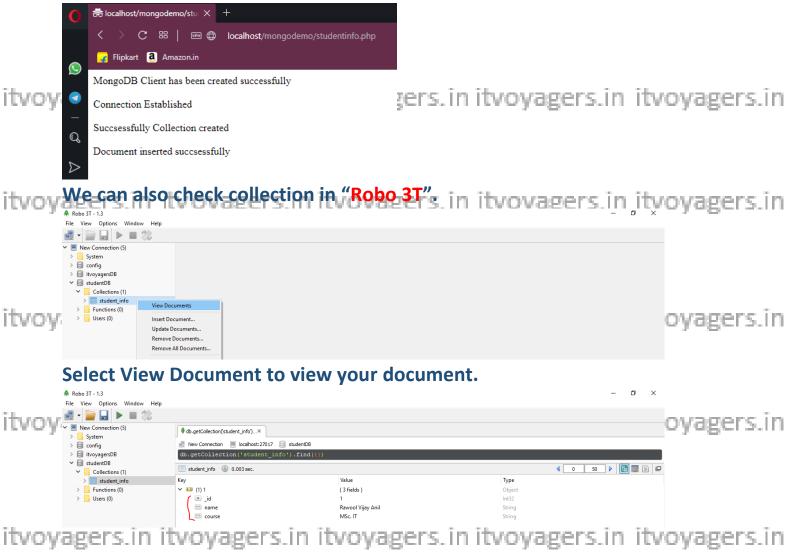

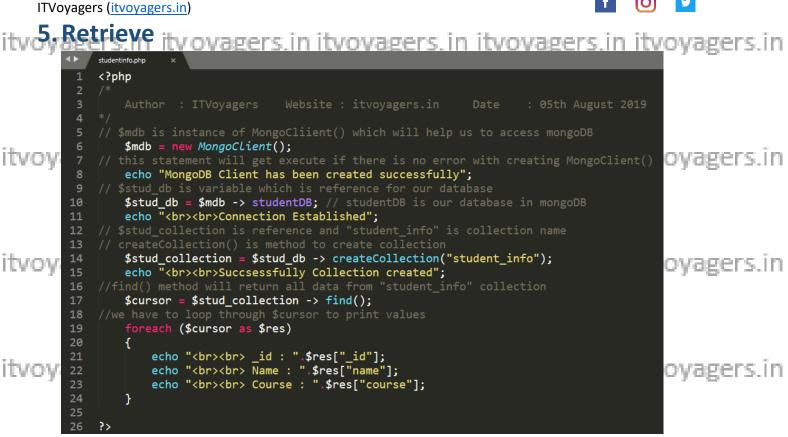

#### Now run this file in

itvoybeowser(http://localhost/mongodemo/studentinfo.php)ers.in itvoyagers.in

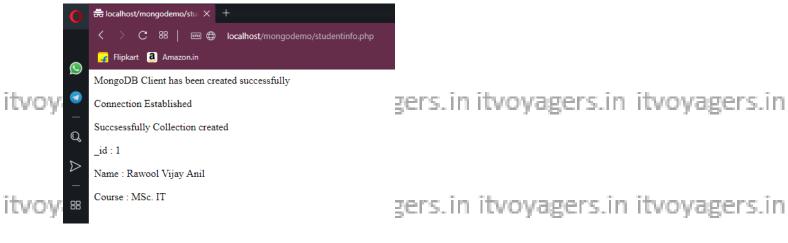

6. Update

Let's update course from "MSc. IT" to "MPhil" in our collection.

|               | A Robo 3T - 1.3               | the second second secon | Creation in the life | - 0 ×          | oyagers.m  |
|---------------|-------------------------------|----------------------------------------------------------------------------------------------------|----------------------|----------------|------------|
|               | File View Options Window Help |                                                                                                    |                      |                |            |
|               | 🛃 - 📄 🔒 🕨 🔳 🖏 👘               |                                                                                                    |                      |                |            |
|               | 🗸 📃 New Connection (5)        | db.getCollection('student_info')×                                                                                                    |                      |                |            |
|               | > System                      |                                                                                                    |                      |                |            |
|               | > 🗐 config                    | 📑 New Connection 📃 localhost: 270 17 📄 studentDB                                                                                                    |                      |                |            |
|               | > 📄 itvoyagersDB              | db.getCollection('student_info').find({})                                                                                                    |                      |                |            |
|               | ✓                             |                                                                                                    |                      |                |            |
|               | Collections (1)               | student_info 🕔 0.003 sec.                                                                                                    |                      | 4 0 50 🕨 📴 📰 📄 | 1          |
| - 1 - C       | > student_info                | Key                                                                                                    | Value                | Туре           |            |
| I TUMPAU      | > Functions (0)               | Y 💶 (1) 1                                                                                                    | { 3 fields }         | Object         | ovagers in |
| 10.2.2.2.2.3. | > 📙 Users (0)                 | id _id                                                                                                    | 1                    | Int32          | oyagers.in |
|               |                               | == name                                                                                                    | Rawool Vijay Anil    | String         |            |
|               |                               | 🛄 course                                                                                                    | MSc. IT              | String         |            |
|               |                               |                                                                                                    | $\bigcirc$           |                |            |

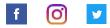

ITVoyagers (itvoyagers.in)

itvoyagers.in itvoyagers.in itvoyagers.in itvoyagers.in itvoyagers.in itvoyagers.in itvoyagers.in

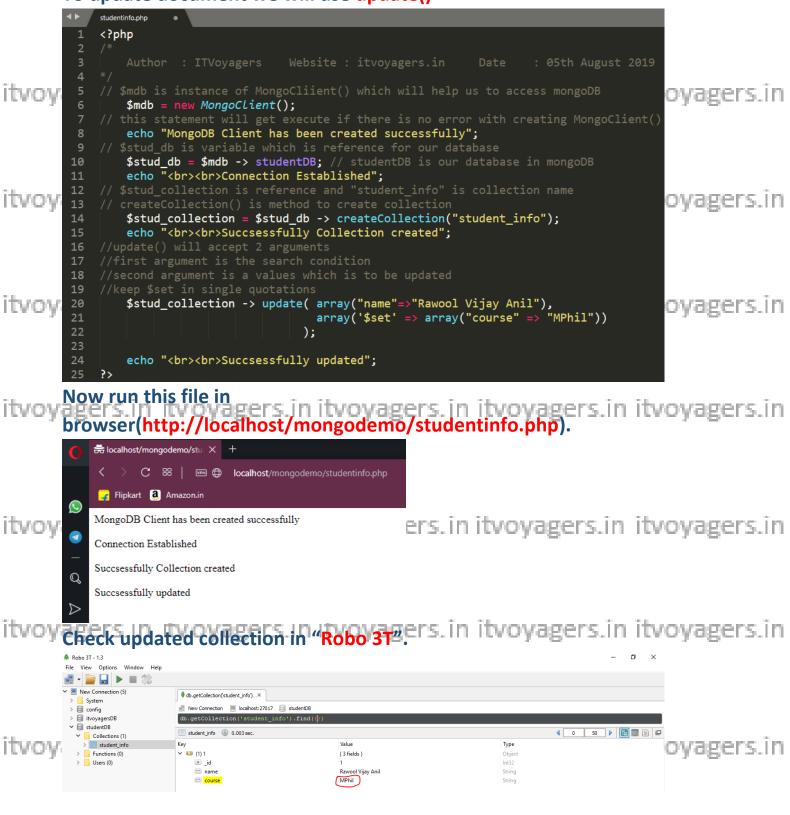

itvoyagers.in itvoyagers.in itvoyagers.in itvoyagers.in itvoyagers.in

f 0 1

#### itvoyagers.in itvoyagers.in itvoyagers.in itvoyagers.in itvoyagers.in **7. Delete**

#### Let's delete this document from the collection.

|           | Robo 3T - 1.3                          |                                                |                                              | – 0 ×          |            |  |  |  |  |
|-----------|----------------------------------------|------------------------------------------------|----------------------------------------------|----------------|------------|--|--|--|--|
|           | File View Options Window Help          |                                                |                                              |                |            |  |  |  |  |
|           | 🛃 • 📄 🔒 🕨 🔳 🖏                          |                                                |                                              |                |            |  |  |  |  |
| - II.     | <ul> <li>New Connection (5)</li> </ul> | db.getCollection('student info')×              | b.netCollection("student infn") ×            |                |            |  |  |  |  |
| itvov     | > System                               |                                                |                                              |                | oyagers.in |  |  |  |  |
| ter er ge | > 🗎 config                             | 📓 New Connection 📃 localhost:27017 📄 studentDB | New Connection 📃 localhost:27017 📔 studentDB |                |            |  |  |  |  |
|           | > 🗐 itvoyagersDB                       | db.getCollection('student_info').find(())      |                                              |                |            |  |  |  |  |
|           | ✓                                      |                                                |                                              |                |            |  |  |  |  |
|           | <ul> <li>Collections (1)</li> </ul>    | student_info 🕔 0.003 sec.                      |                                              | 4 0 50 🕨 📴 📑 🗖 |            |  |  |  |  |
|           | > student_info                         | Key                                            | Value                                        | Туре           |            |  |  |  |  |
|           | > Functions (0)                        | ✓ ☑ (1) 1                                      | { 3 fields }                                 | Object         |            |  |  |  |  |
|           | > Jusers (0)                           | id _id                                         | 1                                            | Int32          |            |  |  |  |  |
|           |                                        | 📟 name                                         | Rawool Vijay Anil                            | String         |            |  |  |  |  |
|           |                                        | iiii course                                    | MPhil                                        | String         |            |  |  |  |  |
|           |                                        |                                                |                                              |                |            |  |  |  |  |

## itvoyagers.in itvoyagers.in itvoyagers.in itvoyagers.in itvoyagers.in We will use remove() for deleting document from collection.

|           | vvc        | will use remove() for deleting document nom concetion.                                         |            |
|-----------|------------|------------------------------------------------------------------------------------------------|------------|
|           | <b>4</b> ► | studentinfo.php                                                                                |            |
|           | 1          | php</th <th></th>                                                                              |            |
|           | 2          |                                                                                                |            |
| itumu     | 3          | Author : ITVoyagers Website : itvoyagers.in Date : 05th August 2019                            | avagers in |
| itvoy     | 4          | */                                                                                             | oyagers.in |
|           | 5          | <pre>// \$mdb is instance of MongoCliient() which will help us to access mongoDB</pre>         |            |
|           | 6          | <pre>\$mdb = new MongoClient();</pre>                                                          |            |
|           | 7          | <pre>// this statement will get execute if there is no error with creating MongoClient()</pre> |            |
|           | 8          | echo "MongoDB Client has been created successfully";                                           |            |
|           | 9          | <pre>// \$stud_db is variable which is reference for our database</pre>                        |            |
|           | 10         | <pre>\$stud_db = \$mdb -&gt; studentDB; // studentDB is our database in mongoDB</pre>          |            |
| Itvov     | 11         | <pre>echo "<br/>Connection Established";</pre>                                                 | oyagers.in |
|           | 12         | <pre>// \$stud_collection is reference and "student_info" is collection name</pre>             | - , - 8    |
|           | 13         | <pre>// createCollection() is method to create collection</pre>                                |            |
|           | 14         | <pre>\$stud_collection = \$stud_db -&gt; createCollection("student_info");</pre>               |            |
|           | 15         | <pre>echo "<br/>Succsessfully Collection created";</pre>                                       |            |
|           | 16         |                                                                                                |            |
|           | 17         | //remove() will have 2 arguments                                                               |            |
|           | 18         | //first argument is the condition                                                              |            |
| itumu     | 19         | //second boolean value which state allow you to delete only one document we will               | oyagers.in |
| LCA CO.A. | 20         | //set it to false                                                                              | oyugers.m  |
|           | 21         | <pre>\$stud_collection -&gt; remove( array("name"=&gt;"Rawool Vijay Anil"),</pre>              |            |
|           | 22         | array("justOne" => false));                                                                    |            |
|           | 23         |                                                                                                |            |
|           | 24         | <pre>echo "<br/>Succsessfully deleted the document";</pre>                                     |            |
|           | 25         | ?>                                                                                             |            |

itvoyagers.in itvoyagers.in itvoyagers.in itvoyagers.in itvoyagers.in

## Now run this file in browser(http://localhost/mongodemo/studentinfo.php).

itvoyagers.in itvoyagers.in itvoyagers.in itvoyagers.in itvoyagers.in

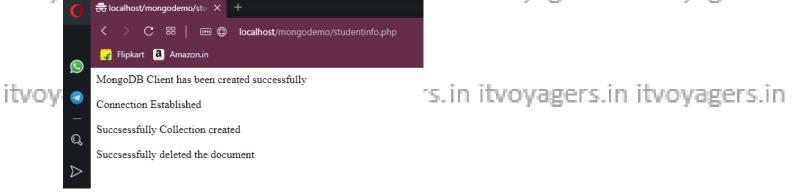

| ITV   | oyagers ( <u>itvoyagers</u>                                                                                                    | <u>in)</u> <b>f</b> (                                                                                                    | 0 🔽           |
|-------|----------------------------------------------------------------------------------------------------|----------------------------------------------------------------------------------------------------|---------------|
| itvoy | agers in it<br>Check update                                                                                                    | voyagers.in itvoyagers.in itvoyagers.in i<br>ed collection in "Robo 3T".                                                                                                    | itvoyagers.in |
|       | <ul> <li>▲ Robo 3T - 1.3</li> <li>File View Options Window Help</li> <li>■ ↓ ■ </li> </ul>                                                                         | - Ø                                                                                                    |               |
| itvoy | ✓ Mew Connection (5)     System     System     itvoyagersDB     ✓ Collections (1)     SudentDB     ✓ Collections (1)     Sudent info     Sudent info     Users (0) | ● db.getCollection(student_info)X         ■ New Connection (■ bcahost22017 ) student08         db.getCollection('student_info').find(↓))         ● 0.003 sec.         Fetched 0 record(s) in 3ms | ■•oyagers.in  |
|       |                                                                                                    | we and the active statistical                                                                                                    |               |

Yes our document has been deleted.

itvoyagers.in itvoyagers.in itvoyagers.in itvoyagers.in itvoyagers.in

itvoyagers.in itvoyagers.in itvoyagers.in itvoyagers.in itvoyagers.in

itvoyagers.in itvoyagers.in itvoyagers.in itvoyagers.in itvoyagers.in

itvoyagers.in itvoyagers.in itvoyagers.in itvoyagers.in itvoyagers.in

itvoyagers.in itvoyagers.in itvoyagers.in itvoyagers.in itvoyagers.in

itvoyagers.in itvoyagers.in itvoyagers.in itvoyagers.in itvoyagers.in

itvoyagers.in itvoyagers.in itvoyagers.in itvoyagers.in itvoyagers.in

itvoyagers.in itvoyagers.in itvoyagers.in itvoyagers.in itvoyagers.in

14